# スタートガイド 3

## 「ログインユーザー設定」編

個人情報の保護や情報管理対策に役立つ「ログインユーザー設定」や 「システム管理者権限」についてご案内します。管理者様向けのご案内です。 ※ケア記録オプション「ファーストケア・ポータブル」をご利用の場合は、 あらかじめログインユーザー設定が必要です。

※ログインユーザー設定をしない場合(ログインユーザーが未登録の場合)、ご購入時の初期値 ユーザーでログインします。(ユーザー名「admin」、パスワード「admin」)

### 職員をログインユーザーに登録します

1 | 機能ボタンから《維持管理》ボタンを押してください。

作業タブから〈ログインユーザー設定〉タブを選択し、[ログインユーザー設定]画面を表示させてく ださい。

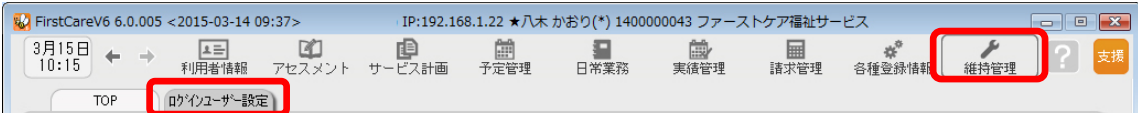

2 │ 職員情報リストから、ログインユーザー(ファーストケアを利用する職員)として登録する職員名を 選択してください。

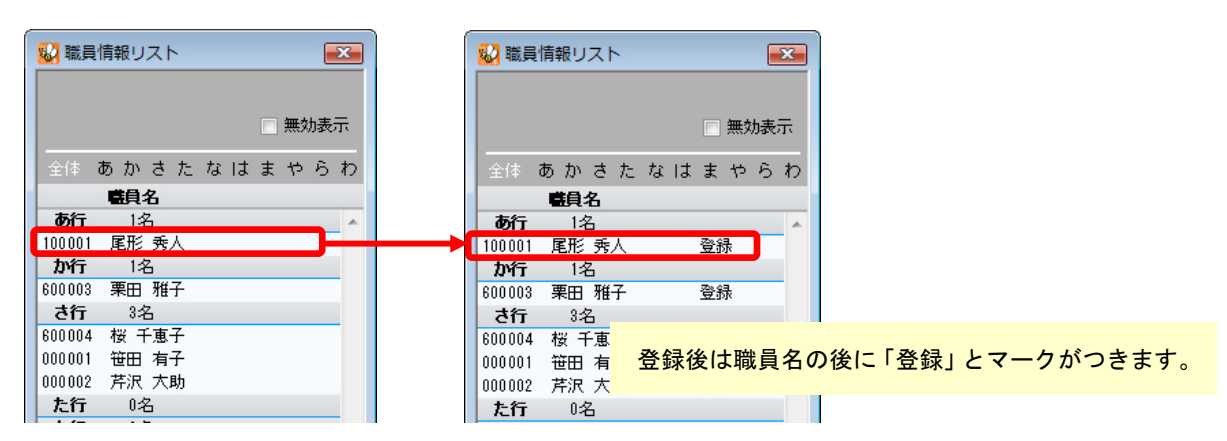

3 | 権限を与える内容等にチェックを付けてください。

ログイン時にパスワードを設定する場合は「ログインパスワード」も設定してください。

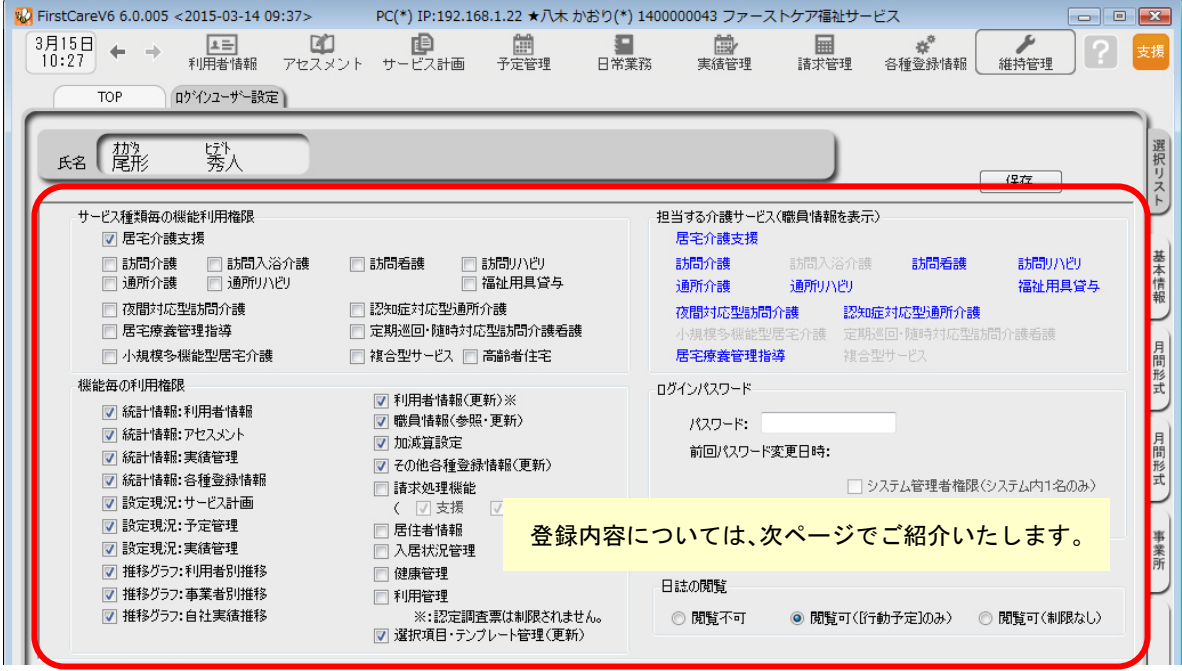

4 | 最後に [保存] ボタンを押します。登録が完了しました。

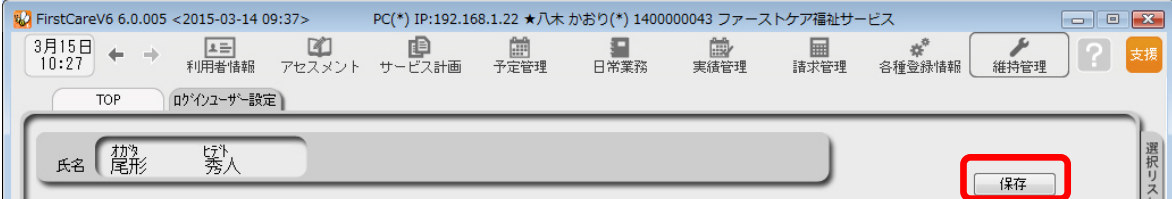

### ログインユーザー設定の登録内容について

ここではログインユーザー設定の登録内容①~⑥についてご紹介します。 各項目をご確認ください。

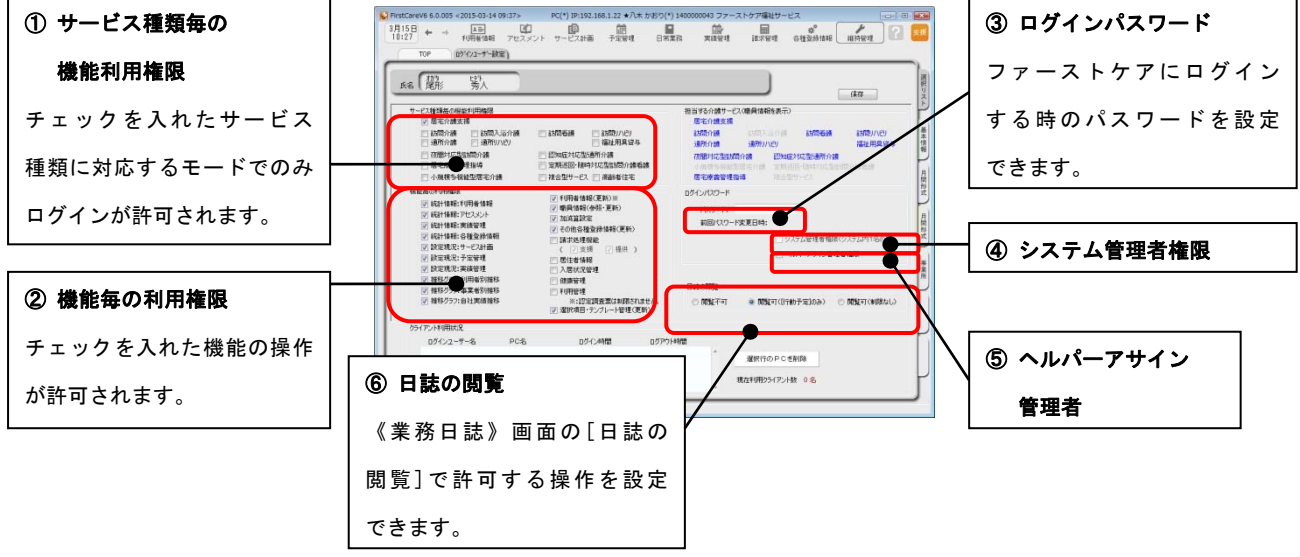

#### 1) サービス種類毎の機能利用権限

ログインを許可するサービス種類にチェックを入れます。

例)居宅介護支援と通所介護を連動で利用する場合、居宅介護支援にしかチェックがないと、業務モードの 切り替えができません。

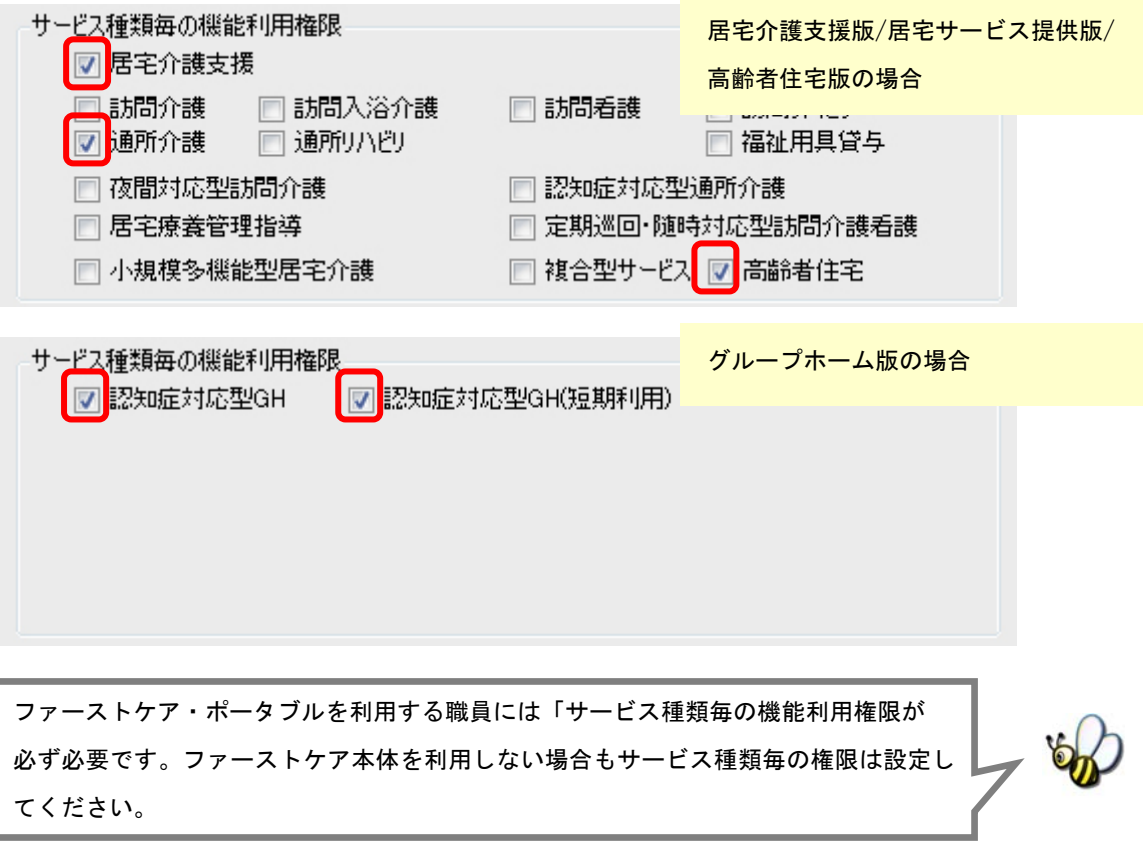

操作および閲覧を許可する機能にチェックを入れます。項目はサービスにより異なります。 →特別な理由がない場合は、すべての機能にチェックを入れます。

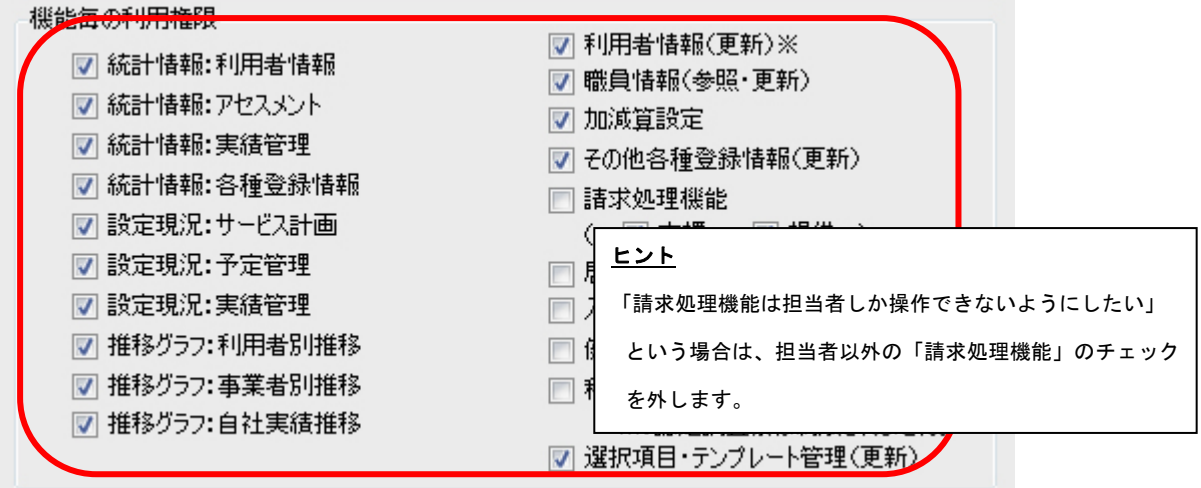

③ ログインパスワード

ログイン時のパスワードを設定します。パスワードは半角英数で入力してください。 パスワードを設定しない場合は、パスワードを未入力でログインすることができます。

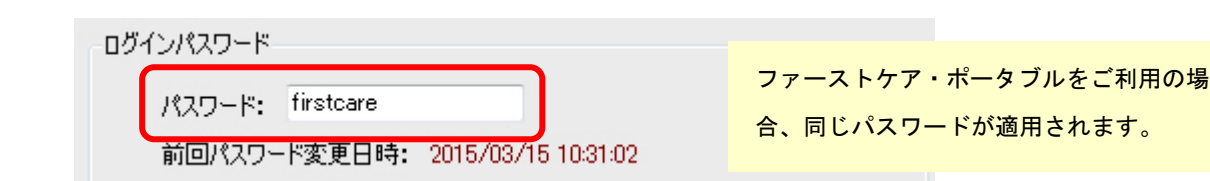

④ システム管理者権限(※事業所内で 1 名のみ設定)

ログインユーザーの中から 1 名、「システム管理者権限」を持つユーザーを設定してください。 なお、管理者権限を設定した場合、ログイン時の初期値のユーザー名「admin」は表示されなくなります。

「システム管理者権限」とは? 複数の職員がファーストケアを使用する場合、ファーストケアにおけるユーザー管理(登録・削除)、 ユーザーごとの利用権限の設定などが、ファーストケアで利用者の個人情報、および事業所内の情報を 共有するうえで必要となります。 このような管理を行う人がシステム管理者であり、このような管理ができる権限を「システム管理者権限」 といいます。

#### <システム管理者権限設定後に制限される操作一覧>

「システム管理者権限」を設定すると、以下の操作はシステム管理者権限を持つユーザーしか操作ができないよ うに制限がかかります。

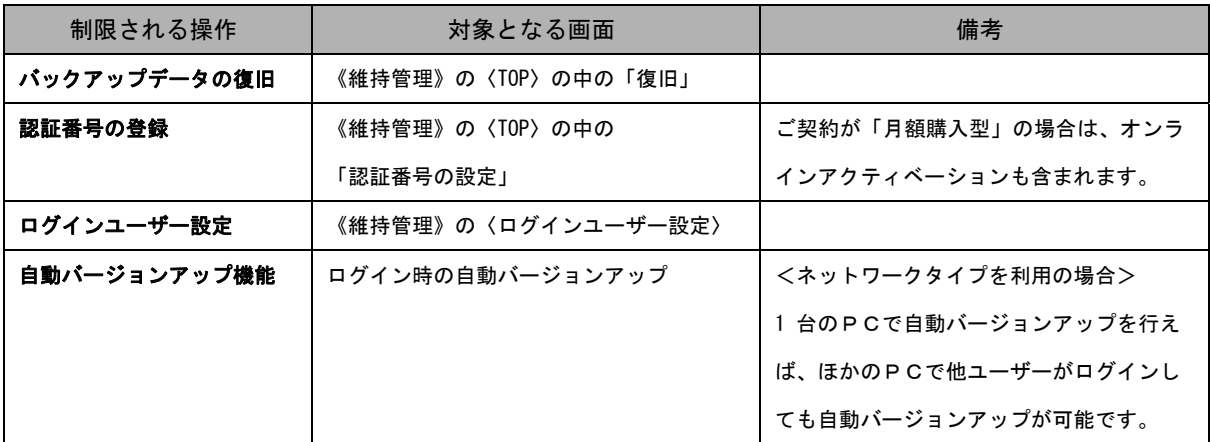

※各操作についての詳しい内容は別冊「操作マニュアル」をご覧ください。

#### ヒント

「システム管理者権限」を設定しない場合は、初期値のユーザー名である「admin」にシステ ム管理者権限が与えられます。そのため、ファーストケアの保守に必要な自動バージョン アップなどの操作を行う際は、必ずユーザー名「admin」にてログインする必要があります。 操作の際に「admin」に切り替えるのが手間と感じられる場合は、システム管理者権限を ファーストケアの主担当者の方に設定することをお勧めいたします。

⑤ ヘルパーアサイン管理者権限(※オプション機能「ヘルパーアサイン」をご契約の場合のみ対象)

「ヘルパーアサイン管理者権限」を持つユーザーを設定してください。 「ヘルパーアサイン管理者権限」を設定すると、そのほかのユーザーは【ヘルパー勤務管理】と【登録情報管理】 での操作ができないようになります。 ※ヘルパーアサイン管理者権限は複数の職員に設定できます。

#### ⑥ 日誌の閲覧

日常業務の【業務日誌】・職員日誌参照での操作制限を設定してください。

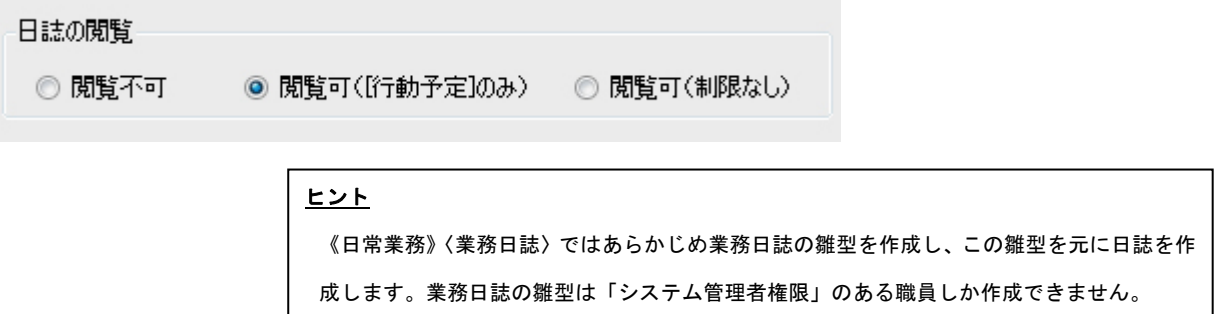

#### ログインユーザー設定後の仕様について

Ξ

ここではログインユーザー設定を行ったあとの仕様についてご紹介します。

ログインユーザーを設定することで、各種報告書などの作成者欄に自動でログイン名が選択されるなど、 仕様の一部が自動的に変更されます。

#### <ログインユーザー設定後のログイン画面>

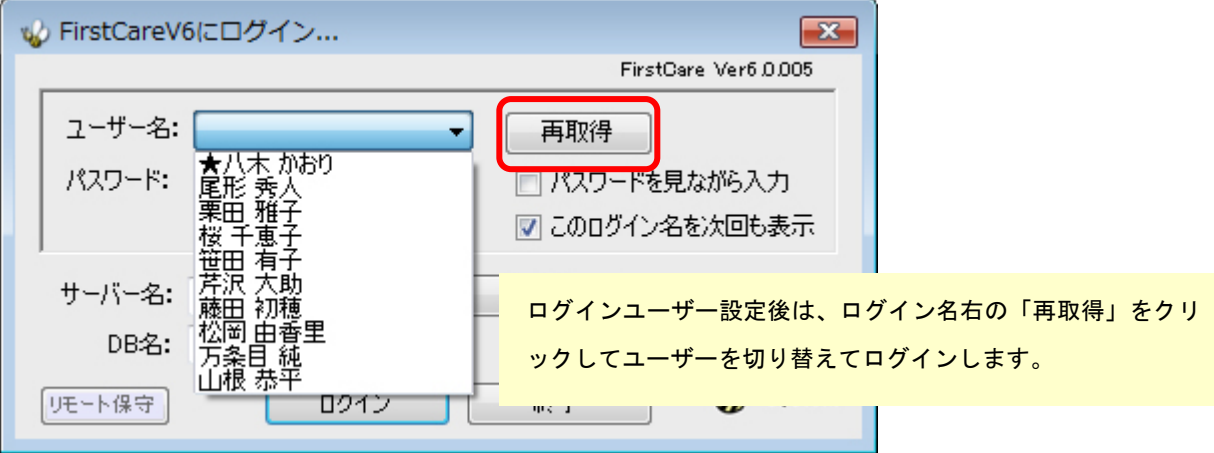

#### <ログインユーザー設定後の仕様変更例>

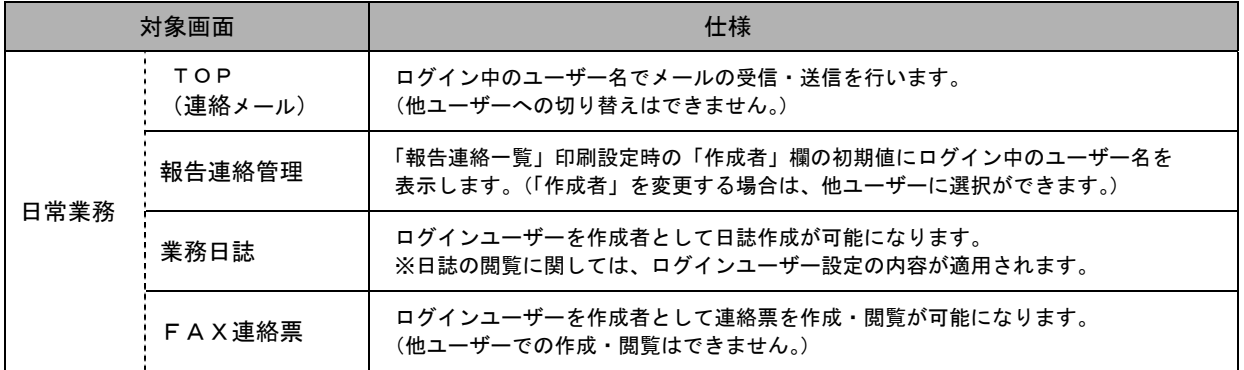

その他計画書作成、ケア記録作成など自動的に作成者が「ログインユーザー」になります。

#### ▼FAX連絡票 ▼業務日誌

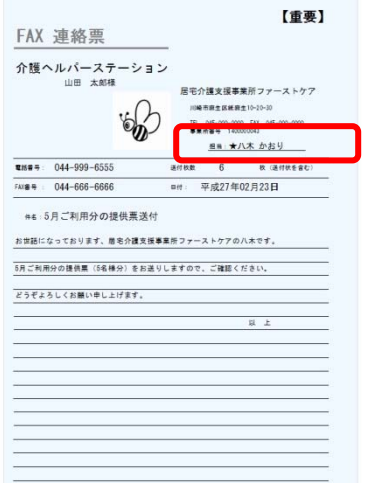

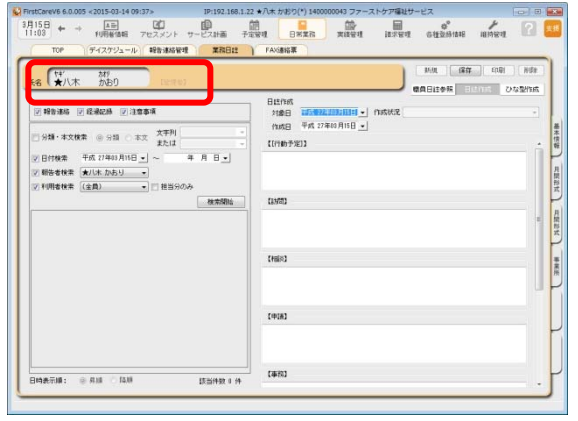

ログインユーザー設定後は、自動で作成者に名前が入ります。